## **Tipps & Tricks**

## **Automatisches Ausrichten beim Erstellen projizierter Ansichten deaktivieren**

SOLIDWORKS Standard Stand 13.07.2018

Modul SOLIDWORKS CAD Gültig für: Versionsübergreifend

## **1. Symptom**

Mit SOLIDWORKS kann man bei der Erstellung projizierter Ansichten das automatische Ausrichten derAnsichten deaktivieren.

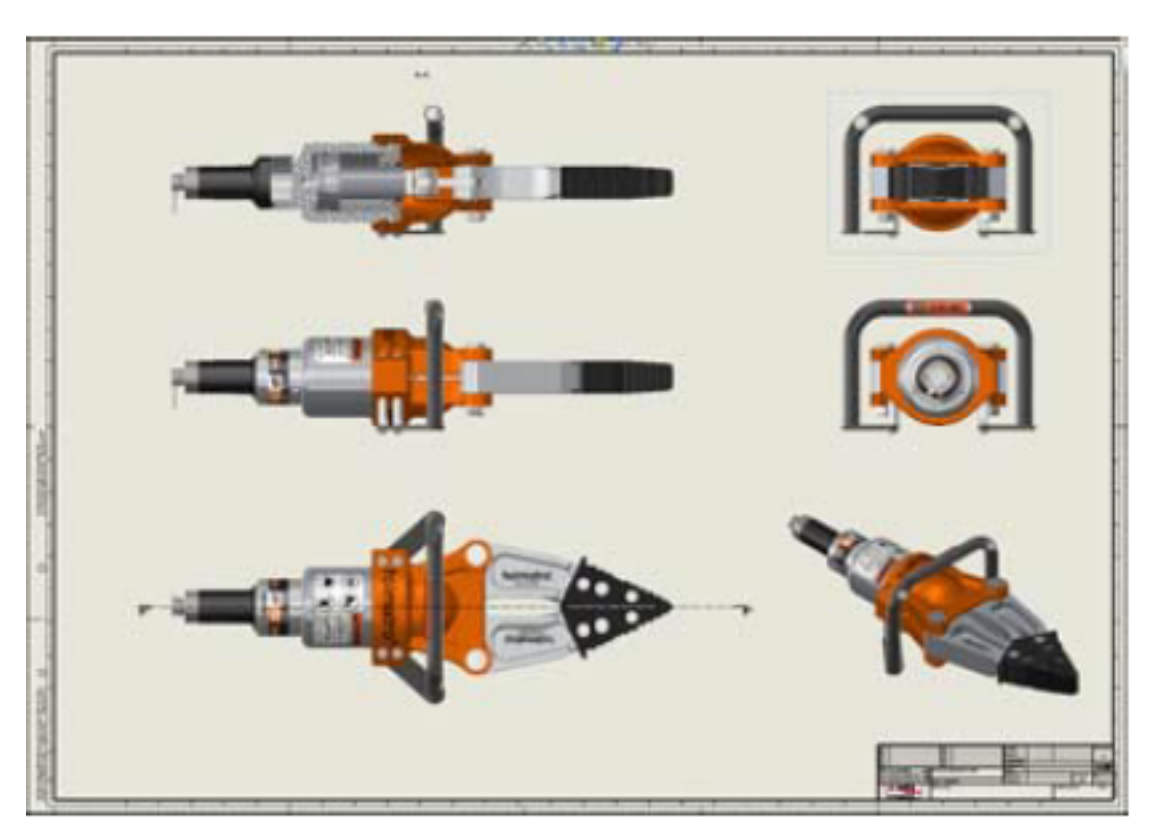

Bei der Erstellung einer Ansicht, während des Ziehens an die gewünschte Position, einfach die CTRL (Strg)-Taste gedrückt halten und die automatische Ausrichtung ist temporär ausgeschaltet. Die Ansicht kann nun an einer beliebigen Stelle auf einem Blatt abgesetzt werden.

## **Tipps & Tricks**

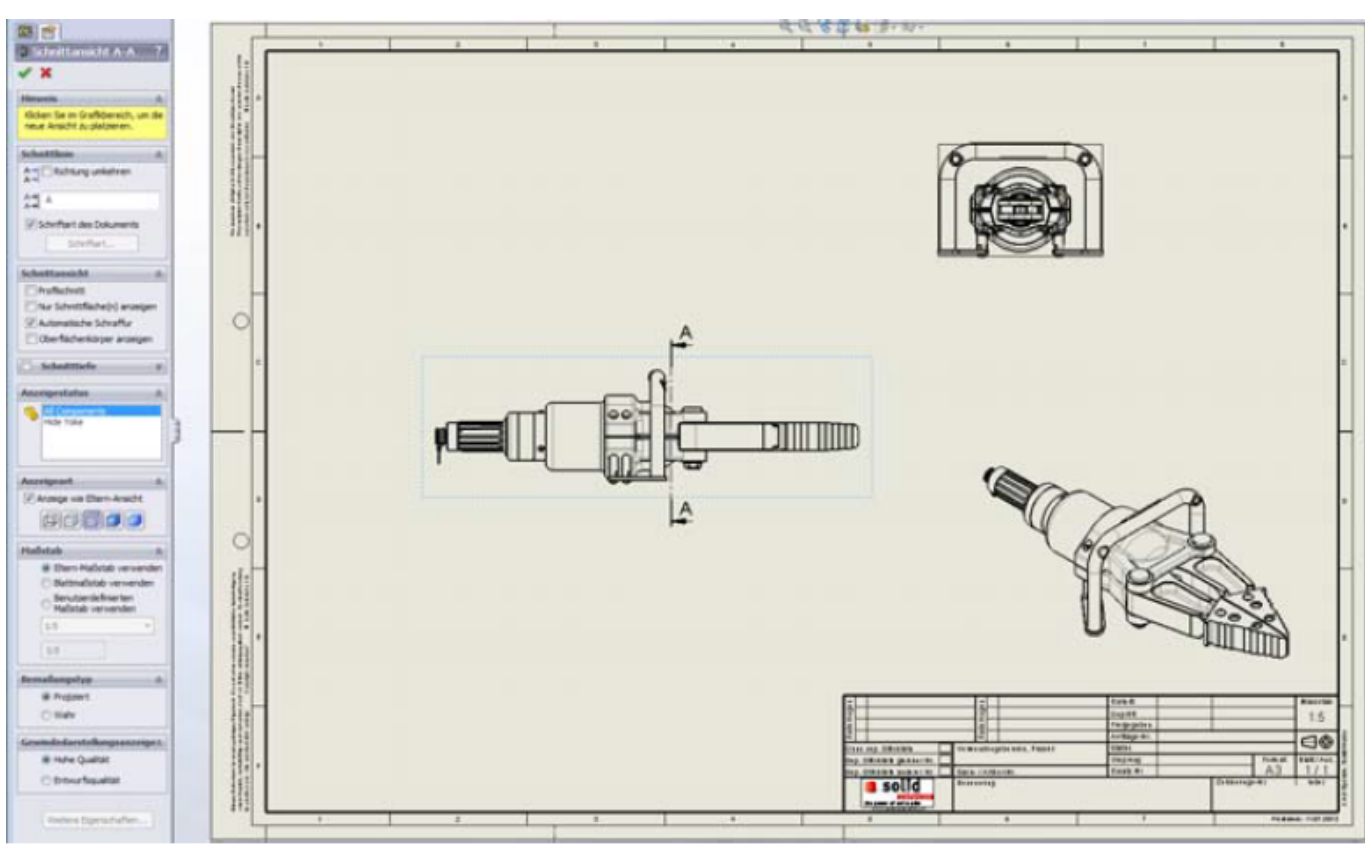

Auf diese Weise lassen sich aber nicht nur isometrische Ansichten beliebig platzieren. Die CTRL-Taste funktioniert ebenfalls für "normale" Projektionen und auch Schnitt-Ansichten können damit direkt an gewünschter Stelle auf einem Blatt abgelegt werden.

Eindeutige ID: #1309 Verfasser: n/a Letzte Änderung: 2018-07-13 12:49